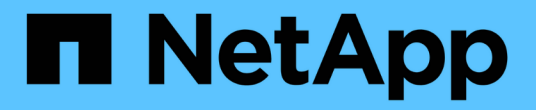

배열 설정 SANtricity 11.7

NetApp February 12, 2024

This PDF was generated from https://docs.netapp.com/ko-kr/e-series-santricity-117/sm-settings/overviewsettings.html on February 12, 2024. Always check docs.netapp.com for the latest.

# 목차

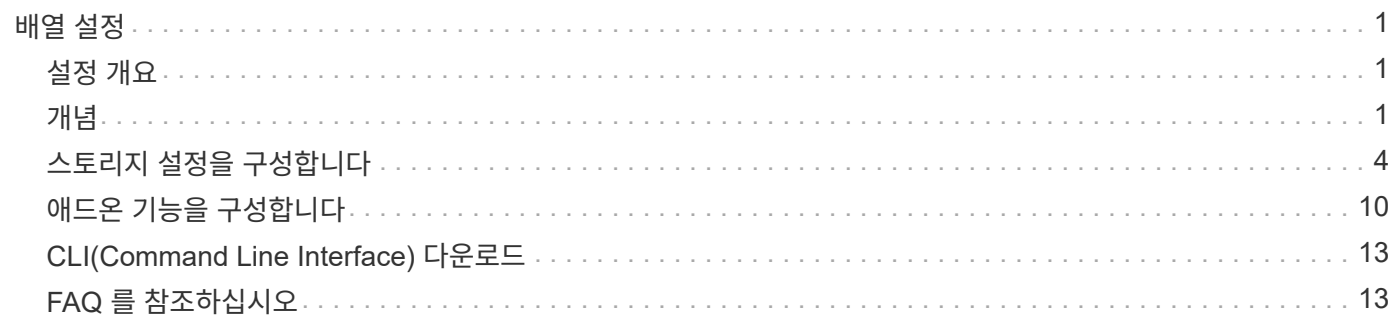

# <span id="page-2-0"></span>배열 설정

# <span id="page-2-1"></span>설정 개요

일부 일반 어레이 설정 및 추가 기능에 대해 System Manager를 구성할 수 있습니다.

구성할 수 있는 설정은 무엇입니까**?**

배열 설정에는 다음이 포함됩니다.

- ["](#page-2-3)[캐시](#page-2-3) [설정](#page-2-3) [및](#page-2-3) [성능](#page-2-3)["](#page-2-3)
- <a href="https://docs.netapp.com/ko-kr/e-series-santricity-117/sm-settings/automatic-load-balancingoverview.html"">"자동 로드 밸런싱"</a>
- ["](#page-11-1)[애드온](#page-11-1) [기능](#page-11-1)["](#page-11-1)
- ["](https://docs.netapp.com/ko-kr/e-series-santricity-117/sm-settings/overview-drive-security.html)[드라이브](https://docs.netapp.com/ko-kr/e-series-santricity-117/sm-settings/overview-drive-security.html) [보안](https://docs.netapp.com/ko-kr/e-series-santricity-117/sm-settings/overview-drive-security.html)["](https://docs.netapp.com/ko-kr/e-series-santricity-117/sm-settings/overview-drive-security.html)

### 관련 작업

시스템 설정 관련 작업에 대한 자세한 내용:

- ["CLI\(Command Line Interface\)](#page-14-0) [다운로드](#page-14-0)["](#page-14-0)
- ["](https://docs.netapp.com/ko-kr/e-series-santricity-117/sm-settings/create-internal-security-key.html)[내부](https://docs.netapp.com/ko-kr/e-series-santricity-117/sm-settings/create-internal-security-key.html) [보안](https://docs.netapp.com/ko-kr/e-series-santricity-117/sm-settings/create-internal-security-key.html) [키를](https://docs.netapp.com/ko-kr/e-series-santricity-117/sm-settings/create-internal-security-key.html) [생성합니다](https://docs.netapp.com/ko-kr/e-series-santricity-117/sm-settings/create-internal-security-key.html)["](https://docs.netapp.com/ko-kr/e-series-santricity-117/sm-settings/create-internal-security-key.html)
- ["](https://docs.netapp.com/ko-kr/e-series-santricity-117/sm-settings/create-external-security-key.html)[외부](https://docs.netapp.com/ko-kr/e-series-santricity-117/sm-settings/create-external-security-key.html) [보안](https://docs.netapp.com/ko-kr/e-series-santricity-117/sm-settings/create-external-security-key.html) [키를](https://docs.netapp.com/ko-kr/e-series-santricity-117/sm-settings/create-external-security-key.html) [만듭니다](https://docs.netapp.com/ko-kr/e-series-santricity-117/sm-settings/create-external-security-key.html)["](https://docs.netapp.com/ko-kr/e-series-santricity-117/sm-settings/create-external-security-key.html)
- ["iSCSI](https://docs.netapp.com/ko-kr/e-series-santricity-117/sm-hardware/configure-iscsi-ports-hardware.html) [포트를](https://docs.netapp.com/ko-kr/e-series-santricity-117/sm-hardware/configure-iscsi-ports-hardware.html) [구성합니다](https://docs.netapp.com/ko-kr/e-series-santricity-117/sm-hardware/configure-iscsi-ports-hardware.html)["](https://docs.netapp.com/ko-kr/e-series-santricity-117/sm-hardware/configure-iscsi-ports-hardware.html)
- ["IB](https://docs.netapp.com/ko-kr/e-series-santricity-117/sm-hardware/configure-nvme-over-infiniband-ports-hardware.html) [포트를](https://docs.netapp.com/ko-kr/e-series-santricity-117/sm-hardware/configure-nvme-over-infiniband-ports-hardware.html) [통해](https://docs.netapp.com/ko-kr/e-series-santricity-117/sm-hardware/configure-nvme-over-infiniband-ports-hardware.html) [NVMe](https://docs.netapp.com/ko-kr/e-series-santricity-117/sm-hardware/configure-nvme-over-infiniband-ports-hardware.html) [구성](https://docs.netapp.com/ko-kr/e-series-santricity-117/sm-hardware/configure-nvme-over-infiniband-ports-hardware.html)["](https://docs.netapp.com/ko-kr/e-series-santricity-117/sm-hardware/configure-nvme-over-infiniband-ports-hardware.html)
- ["NVMe over RoCE](https://docs.netapp.com/ko-kr/e-series-santricity-117/sm-hardware/configure-nvme-over-roce-ports-hardware.html) [포트를](https://docs.netapp.com/ko-kr/e-series-santricity-117/sm-hardware/configure-nvme-over-roce-ports-hardware.html) [구성합니다](https://docs.netapp.com/ko-kr/e-series-santricity-117/sm-hardware/configure-nvme-over-roce-ports-hardware.html)["](https://docs.netapp.com/ko-kr/e-series-santricity-117/sm-hardware/configure-nvme-over-roce-ports-hardware.html)

# <span id="page-2-2"></span>개념

<span id="page-2-3"></span>캐시 설정 및 성능

캐시 메모리는 드라이브 미디어보다 액세스 시간이 빠른 컨트롤러의 임시 휘발성 저장 영역입니다.

캐싱을 사용하면 전반적인 I/O 성능을 다음과 같이 향상시킬 수 있습니다.

- 읽기를 위해 호스트에서 요청된 데이터가 이전 작업의 캐시에 이미 있을 수 있으므로 드라이브 액세스가 필요하지 않습니다.
- 쓰기 데이터는 처음에는 캐시에 기록되기 때문에 데이터가 드라이브에 기록될 때까지 기다리지 않고 애플리케이션을 계속 사용할 수 있습니다.

기본 캐시 설정은 대부분의 환경에 대한 요구 사항을 충족하지만 원하는 경우 변경할 수 있습니다.

스토리지 캐시 설정입니다

스토리지 배열의 모든 볼륨에 대해 시스템 페이지에서 다음 값을 지정할 수 있습니다.

- \* 플러싱에 대한 시작 값 \* 캐시 플러시를 트리거하는 캐시에 기록되지 않은 데이터의 비율입니다(디스크에 쓰기). 캐시에 기록되지 않은 데이터의 지정된 시작 백분율이 있으면 플러시가 트리거됩니다. 기본적으로 컨트롤러는 캐시가 80% 찰 때 캐시를 플러시합니다.
- \* 캐시 블록 크기 \* 캐시 관리를 위한 조직 단위인 각 캐시 블록의 최대 크기입니다. 캐시 블록 크기는 기본적으로 8KiB이지만 4, 8, 16 또는 32KiB로 설정할 수 있습니다. 가장 많이 사용되는 애플리케이션의 입출력 크기로 캐시 블록 크기를 설정하는 것이 좋습니다. 파일 시스템 또는 데이터베이스 애플리케이션은 일반적으로 더 작은 크기를 사용하며, 더 큰 크기는 대용량 데이터 전송이나 순차적 I/O가 필요한 애플리케이션에 적합합니다

볼륨 캐시 설정입니다

스토리지 배열의 개별 볼륨의 경우 Volumes(볼륨) 페이지(메뉴: Storage(저장소) [Volumes](볼륨))에서 다음 값을 지정할 수 있습니다.

- \* 읽기 캐싱 \* 읽기 캐시는 드라이브에서 읽은 데이터를 저장하는 버퍼입니다. 읽기 작업의 데이터가 이전 작업의 캐시에 이미 있을 수 있으므로 드라이브에 액세스할 필요가 없습니다. 데이터가 플러시될 때까지 읽기 캐시에 남아 있습니다.
	- \* 동적 읽기 캐시 프리페치 \* 동적 캐시 읽기 프리페치를 사용하면 컨트롤러에서 드라이브에서 캐시로 데이터 블록을 읽는 동안 순차적 데이터 블록을 추가로 캐시에 복사할 수 있습니다. 이 캐싱은 향후 캐시에서 데이터 요청을 채울 수 있는 기회를 높여줍니다. 동적 캐시 읽기 프리페치는 순차적 I/O를 사용하는 멀티미디어 애플리케이션에 중요합니다 캐시로 프리페치되는 데이터의 속도와 양은 호스트 읽기의 속도 및 요청 크기에 따라 자동으로 조정됩니다. 랜덤 액세스로 인해 데이터를 캐시로 프리페치하지 않습니다. 이 기능은 읽기 캐시를 사용하지 않는 경우 적용되지 않습니다.
- \* 쓰기 캐시 \* 쓰기 캐시는 아직 드라이브에 기록되지 않은 호스트의 데이터를 저장하는 버퍼입니다. 데이터는 드라이브에 기록될 때까지 쓰기 캐시에 유지됩니다. 쓰기 캐싱은 I/O 성능을 높일 수 있습니다.

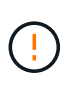

◦ 데이터 손실 가능성 \* — 배터리 없이 \* 쓰기 캐싱 \* 옵션을 활성화하고 보호를 위한 범용 전원 공급 장치가 없는 경우 데이터가 손실될 수 있습니다. 또한 컨트롤러 배터리가 없고 \* 배터리 없이 쓰기 캐싱 \* 옵션을 활성화하면 데이터가 손실될 수 있습니다.

- \* 배터리 없는 쓰기 캐싱 \* 배터리 없는 쓰기 캐싱 설정을 사용하면 배터리가 없거나, 고장, 방전되거나, 완전히 충전되지 않았더라도 쓰기 캐싱을 계속할 수 있습니다. 일반적으로 배터리 없이 쓰기 캐시를 선택하는 것은 권장되지 않습니다. 전원이 끊길 경우 데이터가 손실될 수 있기 때문입니다. 일반적으로 쓰기 캐시는 배터리가 충전되거나 장애가 발생한 배터리를 교체할 때까지 컨트롤러에 의해 일시적으로 꺼집니다.
- \* 미러링으로 쓰기 캐싱 \* 한 컨트롤러의 캐시 메모리에 기록된 데이터가 다른 컨트롤러의 캐시 메모리에도 쓰일 때 미러링을 사용하는 쓰기 캐시가 발생합니다. 따라서 한 컨트롤러에 장애가 발생하면 다른 컨트롤러가 처리되지 않은 모든 쓰기 작업을 완료할 수 있습니다. 쓰기 캐시 미러링은 쓰기 캐시가 설정되고 두 개의 컨트롤러가 있는 경우에만 사용할 수 있습니다. 볼륨 생성 시 기본 설정은 미러링을 사용한 쓰기 캐시입니다.

자동 로드 밸런싱 개요

자동 로드 밸런싱은 시간이 지남에 따라 로드 변화에 동적으로 대응하고 볼륨 컨트롤러 소유권을 자동으로 조정하여 워크로드가 컨트롤러 간에 이동할 때 로드 불균형 문제를 해결함으로써 I/O 리소스 관리를 개선합니다.

각 컨트롤러의 워크로드는 지속적으로 모니터링되며 호스트에 설치된 다중 경로 드라이버의 협력을 통해 필요할 때마다 자동으로 균형을 맞출 수 있습니다. 컨트롤러 간에 워크로드가 자동으로 재조정되면 스토리지 관리자는 스토리지

어레이의 로드 변경을 수용하기 위해 볼륨 컨트롤러 소유권을 수동으로 조정해야 하는 부담을 덜 수 있습니다.

자동 로드 밸런싱이 활성화되면 다음 기능을 수행합니다.

- 컨트롤러 리소스 활용률을 자동으로 모니터링 및 균형 조정
- 필요한 경우 볼륨 컨트롤러 소유권을 자동으로 조정하여 호스트와 스토리지 어레이 간의 I/O 대역폭을 최적화합니다.

자동 로드 밸런싱 활성화 및 비활성화

자동 로드 밸런싱은 모든 스토리지 어레이에서 기본적으로 활성화됩니다.

다음과 같은 이유로 스토리지 어레이에서 자동 로드 밸런싱을 사용하지 않도록 설정할 수 있습니다.

- 워크로드의 균형을 맞추기 위해 특정 볼륨의 컨트롤러 소유권을 자동으로 변경하지 않으려는 경우
- 부하 분산이 의도적으로 설정된 고도로 조정된 환경에서 컨트롤러 간에 특정 분포를 이룰 수 있습니다.

자동 로드 밸런싱 기능을 지원하는 호스트 유형입니다

스토리지 어레이 레벨에서 자동 로드 밸런싱이 활성화되어 있더라도 호스트 또는 호스트 클러스터에 대해 선택하는 호스트 유형은 이 기능의 작동 방식에 직접적인 영향을 미칩니다.

여러 컨트롤러에 걸쳐 스토리지 어레이의 워크로드를 밸런싱할 때 자동 로드 밸런싱 기능은 두 컨트롤러가 액세스할 수 있고 자동 로드 밸런싱 기능을 지원할 수 있는 호스트 또는 호스트 클러스터에만 매핑된 볼륨을 이동하려고 시도합니다.

이렇게 하면 로드 밸런싱 프로세스로 인해 호스트가 볼륨에 액세스하지 못하게 됩니다. 하지만 자동 로드 밸런싱을 지원하지 않는 호스트에 매핑된 볼륨이 있으면 스토리지 시스템의 워크로드 균형 조정 기능에 영향을 줍니다. 자동 로드 균형 조정을 위해 다중 경로 드라이버는 TPGS를 지원해야 하며 호스트 유형은 다음 표에 포함되어야 합니다.

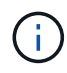

호스트 클러스터에서 자동 로드 밸런싱을 사용하려면 해당 그룹의 모든 호스트가 자동 로드 밸런싱을 지원할 수 있어야 합니다.

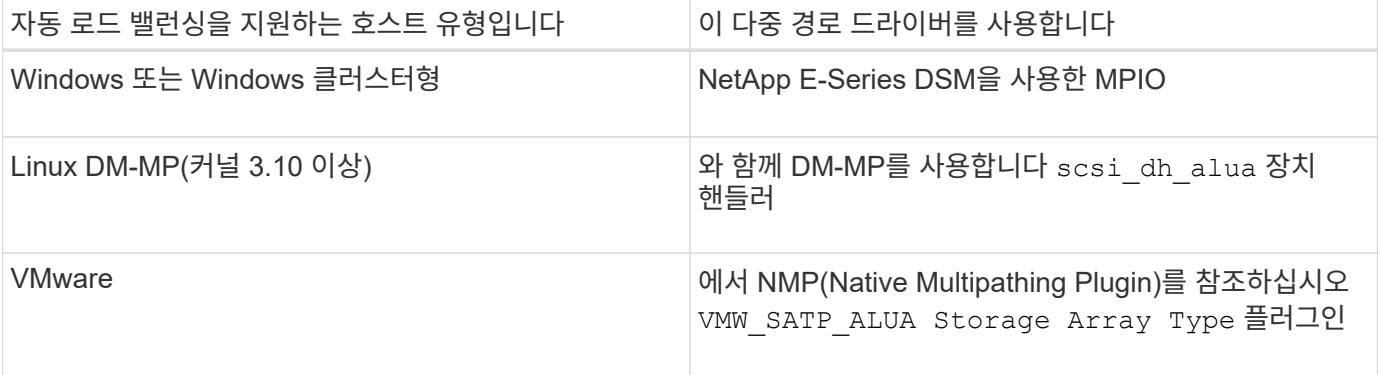

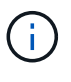

사소한 예외를 제외하고 자동 로드 밸런싱을 지원하지 않는 호스트 유형은 이 기능이 활성화되어 있는지 여부에 관계없이 계속 정상적으로 작동합니다. 한 가지 예외는 시스템에 페일오버가 있는 경우 데이터 경로가 반환될 때 스토리지 어레이가 매핑되지 않았거나 할당되지 않은 볼륨을 소유 컨트롤러로 다시 이동하는 것입니다. 비 자동 로드 밸런싱 호스트에 매핑되거나 할당된 볼륨은 이동되지 않습니다.

를 참조하십시오 ["](https://mysupport.netapp.com/matrix)[상호](https://mysupport.netapp.com/matrix) [운용성](https://mysupport.netapp.com/matrix) [매](https://mysupport.netapp.com/matrix)[트](https://mysupport.netapp.com/matrix)릭[스](https://mysupport.netapp.com/matrix) [툴](https://mysupport.netapp.com/matrix)["](https://mysupport.netapp.com/matrix) 특정 다중 경로 드라이버, OS 레벨 및 컨트롤러 드라이브 트레이 지원에 대한 호환성 정보

자동 로드 밸런싱 기능과 **OS** 호환성을 확인합니다

새(또는 기존) 시스템을 설정하기 전에 자동 로드 밸런싱 기능과 OS 호환성을 확인하십시오.

1. 로 이동합니다 ["](https://mysupport.netapp.com/matrix)[상호](https://mysupport.netapp.com/matrix) [운용성](https://mysupport.netapp.com/matrix) [매](https://mysupport.netapp.com/matrix)[트](https://mysupport.netapp.com/matrix)릭[스](https://mysupport.netapp.com/matrix) [툴](https://mysupport.netapp.com/matrix)["](https://mysupport.netapp.com/matrix) 솔루션을 찾고 지원을 확인합니다.

시스템에서 Red Hat Enterprise Linux 6 또는 SUSE Linux Enterprise Server 11을 실행하는 경우 기술 지원 부서에 문의하십시오.

- 2. 를 업데이트 및 구성합니다 /etc/multipath.conf file.
- 3. 둘 다 확인합니다 retain\_attached\_device\_handler 및 detect\_prio 가 로 설정되어 있습니다 yes 해당 공급업체 및 제품에 대해 또는 기본 설정을 사용합니다.

### <span id="page-5-0"></span>스토리지 설정을 구성합니다

스토리지 배열 이름을 편집합니다

SANtricity 시스템 관리자의 제목 표시줄에 나타나는 스토리지 배열 이름을 변경할 수 있습니다.

단계

- 1. 설정 [시스템] 메뉴를 선택합니다.
- 2. 일반 \* 에서 \* 이름: \* 필드를 찾습니다.

스토리지 배열 이름이 정의되지 않은 경우 이 필드에는 "알 수 없음"이 표시됩니다.

3. 스토리지 배열 이름 옆에 있는 \* Edit \* (연필) 아이콘을 클릭합니다.

필드를 편집할 수 있게 됩니다.

4. 새 이름을 입력합니다.

이름에는 문자, 숫자 및 밑줄(\_), 대시(-) 및 해시 기호(#)를 사용할 수 있습니다. 이름에는 공백을 사용할 수 없습니다. 이름의 최대 길이는 30자입니다. 이름은 고유해야 합니다.

5. 저장 \* (확인 표시) 아이콘을 클릭합니다.

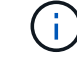

변경하지 않고 편집 가능한 필드를 닫으려면 \* Cancel \* (X) 아이콘을 클릭합니다.

#### 결과

새 이름이 SANtricity 시스템 관리자의 제목 표시줄에 나타납니다.

#### 스토리지 배열 로케이터 표시등을 켭니다

캐비닛에서 스토리지 배열의 물리적 위치를 찾으려면 해당 로케이터(LED) 표시등을 켜면 됩니다.

단계

1. 설정 [시스템] 메뉴를 선택합니다.

2. 일반 \* 에서 \* 스토리지 배열 로케이터 표시등 켜기 \* 를 클릭합니다.

스토리지 배열 찾기 표시등 켜기 대화 상자가 열리고 해당 스토리지 배열의 로케이터 표시등이 켜집니다.

3. 스토리지 배열을 물리적으로 찾았으면 대화 상자로 돌아가서 \* 끄기 \* 를 선택합니다.

#### 결과

로케이터 표시등이 꺼지고 대화 상자가 닫힙니다.

스토리지 배열 클록을 동기화합니다

NTP(네트워크 시간 프로토콜)가 활성화되어 있지 않으면 컨트롤러의 시계를 수동으로 설정하여 관리 클라이언트(System Manager에 액세스하는 브라우저를 실행하는 데 사용되는 시스템)와 동기화할 수 있습니다.

이 작업에 대해

동기화는 이벤트 로그의 이벤트 타임 스탬프가 호스트 로그 파일에 기록된 타임 스탬프와 일치하도록 합니다. 동기화 프로세스 중에도 컨트롤러는 사용 가능하고 정상적으로 작동합니다.

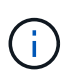

System Manager에서 NTP가 활성화되어 있는 경우 이 옵션을 사용하여 시계를 동기화하지 마십시오. 대신 NTP는 SNTP(Simple Network Time Protocol)를 사용하여 외부 호스트와 시계를 자동으로 동기화합니다.

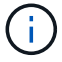

동기화 후 성능 통계가 손실되거나 비뚤어지거나, 일정(ASUP, 스냅샷 등)이 영향을 받고, 로그 데이터의 타임스탬프가 비뚤어지는 것을 확인할 수 있습니다. NTP를 사용하면 이 문제가 방지됩니다.

단계

- 1. 설정 [시스템] 메뉴를 선택합니다.
- 2. General \* 에서 \* Synchronize Storage Array Clocks \* 를 클릭합니다.

스토리지 배열 시계 동기화 대화 상자가 열립니다. 이 표시됩니다 컨트롤러로 사용되는 컨트롤러 및 컴퓨터의 현재 날짜 및 시간입니다 관리 클라이언트.

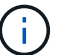

단일 스토리지 어레이의 경우 하나의 컨트롤러만 있습니다 가 표시됩니다.

3. 대화 상자에 표시된 시간이 일치하지 않으면 \* Synchronize \* 를 클릭합니다.

결과

동기화에 성공하면 이벤트 로그 및 호스트 로그에 대해 이벤트 타임 스탬프가 동일합니다.

스토리지 배열 구성을 저장합니다

스토리지 배열의 구성 정보를 스크립트 파일에 저장하여 동일한 구성으로 추가 스토리지 배열을 설정하는 시간을 절약할 수 있습니다.

시작하기 전에

스토리지 시스템에서 논리적 구성 설정을 변경하는 작업을 수행해서는 안 됩니다. 이러한 작업의 예로는 볼륨 생성 또는 삭제, 컨트롤러 펌웨어 다운로드, 핫 스페어 드라이브 할당 또는 수정, 볼륨 그룹에 용량(드라이브) 추가 등이 있습니다.

이 작업에 대해

스토리지 배열 구성을 저장하면 스토리지 배열에 대한 스토리지 배열 설정, 볼륨 구성, 호스트 구성 또는 호스트-볼륨 할당을 포함하는 CLI(Command Line Interface) 스크립트가 생성됩니다. 생성된 이 CLI 스크립트를 사용하여 정확히 동일한 하드웨어 구성을 가진 다른 스토리지 어레이로 구성을 복제할 수 있습니다.

그러나 재해 복구에 이 생성된 CLI 스크립트를 사용해서는 안 됩니다. 대신 시스템 복원을 수행하려면 수동으로 생성한 구성 데이터베이스 백업 파일을 사용하거나 기술 지원 부서에 문의하여 최신 자동 지원 데이터에서 이 데이터를 얻으십시오.

이 작업은 \_ 이(가) 다음 설정을 저장하지 않습니다.

- 배터리 수명
- 컨트롤러 시간입니다
- NVSRAM(Nonvolatile Static Random Access Memory) 설정입니다
- 모든 프리미엄 기능
- 스토리지 배열 암호입니다
- 하드웨어 구성 요소의 작동 상태 및 상태입니다
- 볼륨 그룹의 작동 상태(최적 상태 제외) 및 상태입니다
- 미러링 및 볼륨 복사본과 같은 복사 서비스를 이용할 수 있습니다

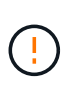

• 응용 프로그램 오류 위험 \* — 스토리지 배열에 논리 구성 설정을 변경할 작업이 진행 중인 경우에는 이 옵션을 사용하지 마십시오. 이러한 작업의 예로는 볼륨 생성 또는 삭제, 컨트롤러 펌웨어 다운로드, 핫 스페어 드라이브 할당 또는 수정, 볼륨 그룹에 용량(드라이브) 추가 등이 있습니다.

단계

- 1. 설정 [시스템] 메뉴를 선택합니다.
- 2. 스토리지 배열 구성 저장 \* 을 선택합니다.
- 3. 저장할 구성 항목을 선택합니다.
	- 스토리지 배열 설정입니다
	- 볼륨 구성
	- 호스트 구성
	- 호스트-볼륨 할당

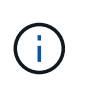

Host-to-volume Assignments \* 항목을 선택하면 \* Volume configuration \* 항목과 \* Host configuration \* 항목도 기본적으로 선택됩니다. "볼륨 구성"과 "호스트 구성"을 저장하지 않으면 "호스트 대 볼륨 할당"을 저장할 수 없습니다.

4. 저장 \* 을 클릭합니다.

파일이 브라우저의 다운로드 폴더에 해당 이름과 함께 저장됩니다 storage-array-configuration.cfg.

작업을 마친 후

저장된 스토리지 배열 구성을 다른 스토리지 배열에 로드하려면, 와 함께 SANtricity 명령줄 인터페이스(SMcli)를  $\lambda$ 용합니다 - $f \equiv \Delta$ 용할 수 있는 옵션입니다 .  $cf$ q 파일.

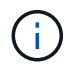

Unified Manager 인터페이스를 사용하여 스토리지 어레이 구성을 다른 스토리지 어레이에 로드할 수도 있습니다(메뉴 선택: 관리 [설정 가져오기]).

스토리지 배열 구성을 지웁니다

스토리지 배열에서 모든 풀, 볼륨 그룹, 볼륨, 호스트 정의 및 호스트 할당을 삭제하려면 구성 지우기 작업을 사용합니다.

시작하기 전에

스토리지 배열 구성을 지우기 전에 데이터를 백업합니다.

이 작업에 대해

스토리지 배열 구성 지우기 옵션에는 두 가지가 있습니다.

- \* 볼륨 \* 일반적으로 볼륨 옵션을 사용하여 테스트 스토리지 어레이를 프로덕션 스토리지 어레이로 재구성할 수 있습니다. 예를 들어, 테스트용으로 스토리지 어레이를 구성한 다음 테스트를 마치면 테스트 구성을 제거하고 운영 환경에 맞게 스토리지 어레이를 설정할 수 있습니다.
- \* 스토리지 배열 \* 일반적으로 스토리지 배열 옵션을 사용하여 스토리지 배열을 다른 부서 또는 그룹으로 이동할 수 있습니다. 예를 들어, 엔지니어링 팀에서 스토리지 어레이를 사용하고 있고 이제 엔지니어링 팀에서 새 스토리지 어레이를 가져오므로 현재 스토리지 어레이를 재구성할 관리 위치로 이동할 수 있습니다.

스토리지 배열 옵션은 일부 추가 설정을 삭제합니다.

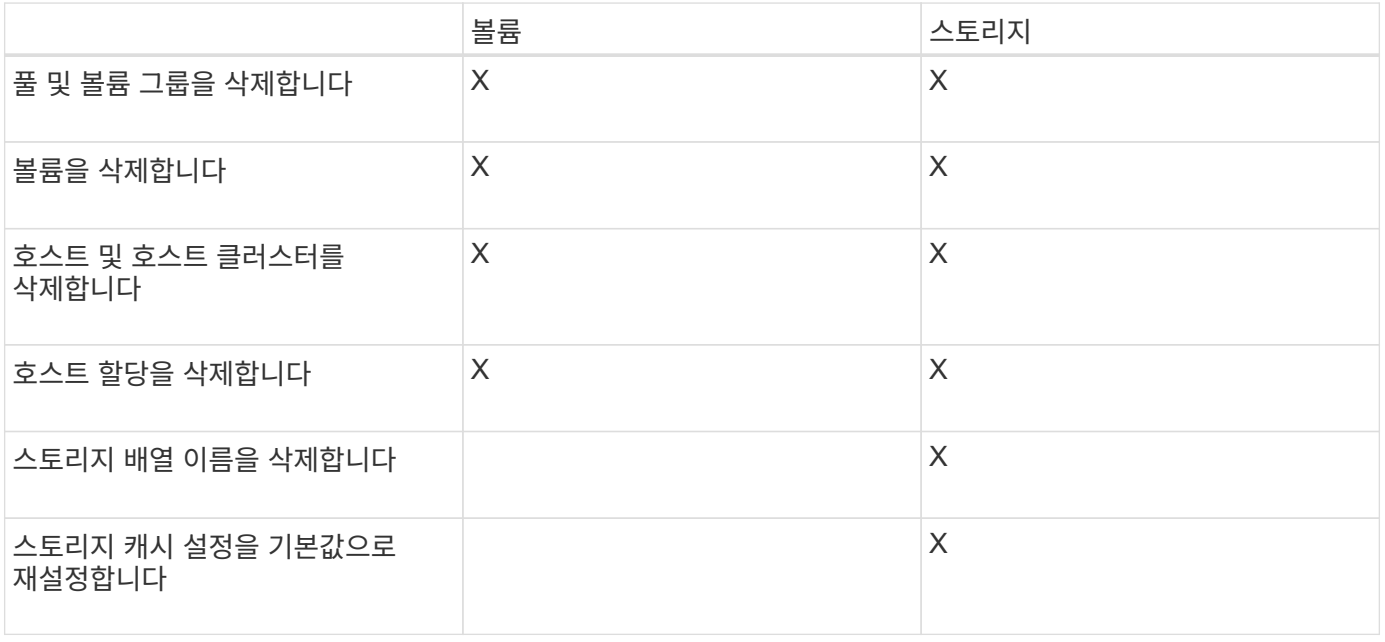

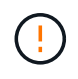

• 데이터 손실 위험 \* — 이 작업은 스토리지 배열의 모든 데이터를 삭제합니다. (보안 지우지는 않습니다.) 이 작업을 시작한 후에는 취소할 수 없습니다. 기술 지원 부서에서 지시한 경우에만 이 작업을 수행하십시오.

- 1. 설정 [시스템] 메뉴를 선택합니다.
- 2. 스토리지 배열 구성 지우기 \* 를 선택합니다.
- 3. 드롭다운 목록에서 \* Volume \* 또는 \* Storage Array \* 를 선택합니다.
- 4. \* 선택 사항: \* 데이터가 아닌 구성을 저장하려면 대화 상자의 링크를 사용합니다.
- 5. 작업을 수행할지 확인합니다.

#### 결과

- 현재 구성이 삭제되어 스토리지 어레이의 기존 데이터가 모두 제거됩니다.
- 모든 드라이브가 할당되지 않았습니다.

#### 스토리지 배열에 대한 캐시 설정을 변경합니다

스토리지 배열의 모든 볼륨에 대해 캐시 메모리 설정을 조정하여 플러싱과 블록 크기를 조정할 수 있습니다.

이 작업에 대해

캐시 메모리는 컨트롤러의 임시 휘발성 저장 공간으로, 드라이브 미디어보다 액세스 시간이 더 빠릅니다. 캐시 성능을 조정하려면 다음 설정을 조정할 수 있습니다.

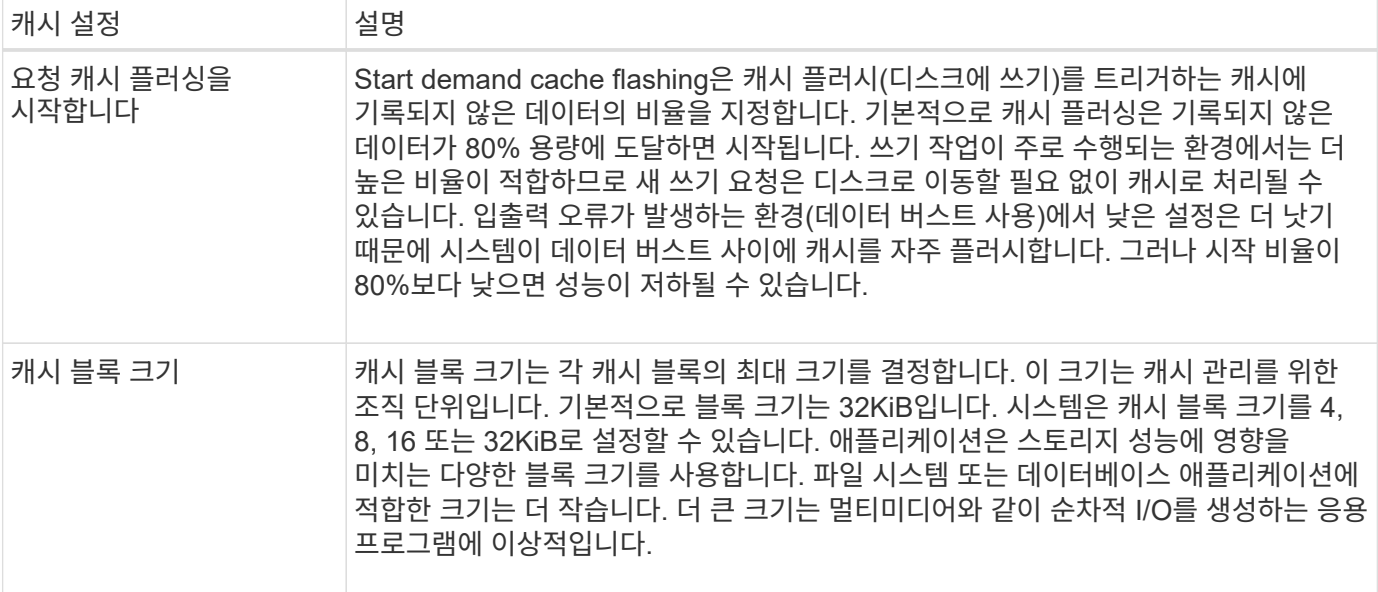

단계

1. 설정 [시스템] 메뉴를 선택합니다.

2. 아래로 스크롤하여 \* 추가 설정 \* 을 찾은 다음 \* 캐시 설정 변경 \* 을 클릭합니다.

캐시 설정 변경 대화 상자가 열립니다.

3. 다음 값을 조정합니다.

◦ \* 요청 캐시 플러싱 시작 \* — 사용자 환경에서 사용되는 I/O에 적합한 비율을 선택합니다. 80% 미만의 값을 선택하면 성능이 저하될 수 있습니다.

◦ 캐시 블록 크기 **--** 응용 프로그램에 적합한 크기를 선택합니다.

4. 저장 \* 을 클릭합니다.

자동 로드 밸런싱을 설정합니다

자동 로드 밸런싱 기능은 호스트로부터 들어오는 I/O 트래픽이 두 컨트롤러 간에 동적으로 관리 및 균형 조정되도록 합니다. 이 기능은 기본적으로 활성화되어 있지만 System Manager에서 비활성화할 수 있습니다.

이 작업에 대해

자동 로드 밸런싱이 활성화되면 다음 기능을 수행합니다.

- 컨트롤러 리소스 활용률을 자동으로 모니터링 및 균형 조정
- 필요한 경우 볼륨 컨트롤러 소유권을 자동으로 조정하여 호스트와 스토리지 어레이 간의 I/O 대역폭을 최적화합니다.

다음과 같은 이유로 스토리지 어레이에서 자동 로드 밸런싱을 사용하지 않도록 설정할 수 있습니다.

- 워크로드의 균형을 맞추기 위해 특정 볼륨의 컨트롤러 소유권을 자동으로 변경하지 않으려는 경우
- 부하 분산이 의도적으로 설정된 고도로 조정된 환경에서 컨트롤러 간에 특정 분포를 이룰 수 있습니다.

단계

- 1. 설정 [시스템] 메뉴를 선택합니다.
- 2. 아래로 스크롤하여 \* 추가 설정 \* 을 선택한 다음 \* 자동 로드 밸런싱 활성화/비활성화 \* 를 클릭합니다.

이 옵션 아래의 텍스트는 기능이 현재 활성화되어 있는지 여부를 나타냅니다.

확인 대화 상자가 열립니다.

3. 계속하려면 \* 예 \* 를 클릭하여 확인하십시오.

이 옵션을 선택하면 기능을 활성화/비활성화 상태로 전환할 수 있습니다.

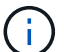

이 기능이 비활성화에서 사용으로 이동되면 호스트 연결 보고 기능도 자동으로 활성화됩니다.

레거시 관리 인터페이스를 활성화 또는 비활성화합니다

스토리지 배열과 관리 클라이언트 간의 통신 방법인 레거시 관리 인터페이스(기호)를 설정하거나 해제할 수 있습니다.

이 작업에 대해

기본적으로 레거시 관리 인터페이스는 켜져 있습니다. 이 기능을 해제하면 스토리지 어레이와 관리 클라이언트에서 더욱 안전한 통신 방법(https를 통한 REST API)을 사용합니다. 그러나 특정 툴 및 작업이 비활성화된 경우 영향을 받을 수 있습니다.

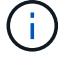

EF600 스토리지 시스템의 경우 이 기능은 기본적으로 비활성화되어 있습니다.

이 설정은 다음과 같은 작업에 영향을 줍니다.

- \* On \* (기본값) CLI 및 OCI 어댑터와 같은 다른 툴을 사용하여 미러링을 구성하는 데 필요한 설정입니다.
- \* Off \* 스토리지 어레이와 관리 클라이언트 간 통신에서 기밀성을 강화하고 외부 도구에 액세스하는 데 필요한 설정입니다. LDAP(Directory Server)를 구성할 때 권장되는 설정입니다.

단계

1. 설정 [시스템] 메뉴를 선택합니다.

2. 아래로 스크롤하여 \* 추가 설정 \* 을 선택한 다음 \* 관리 인터페이스 변경 \* 을 클릭합니다.

3. 대화 상자에서 \* 예 \* 를 클릭하여 계속합니다.

## <span id="page-11-0"></span>애드온 기능을 구성합니다

<span id="page-11-1"></span>애드온 기능의 작동 방식

추가 기능은 System Manager의 표준 구성에 포함되지 않은 기능으로, 활성화하려면 키가 필요할 수 있습니다. 애드온 기능은 단일 프리미엄 기능 또는 번들 기능 팩일 수 있습니다.

다음 단계에서는 프리미엄 기능 또는 기능 팩을 사용하는 방법을 개괄적으로 설명합니다.

1. 다음 정보를 얻습니다.

- $\,$  $\,$  설치할 기능의 스토리지 배열을 식별하는 섀시 일련 번호 및 기능 활성화 식별자. 이러한 항목은 System Manager에서 사용할 수 있습니다.
- 기능 활성화 코드 기능 구매 시 지원 사이트에서 사용할 수 있습니다.
- 2. 스토리지 공급업체에 문의하거나 프리미엄 기능 활성화 사이트에 액세스하여 기능 키를 얻습니다. 섀시 일련 번호, 활성화 식별자 및 활성화를 위한 기능 코드를 제공합니다.
- 3. System Manager를 사용하여 기능 키 파일을 사용하여 프리미엄 기능 또는 기능 팩을 활성화합니다.

애드온 기능 용어

애드온 기능 조건이 스토리지 어레이에 적용되는 방식에 대해 알아보십시오.

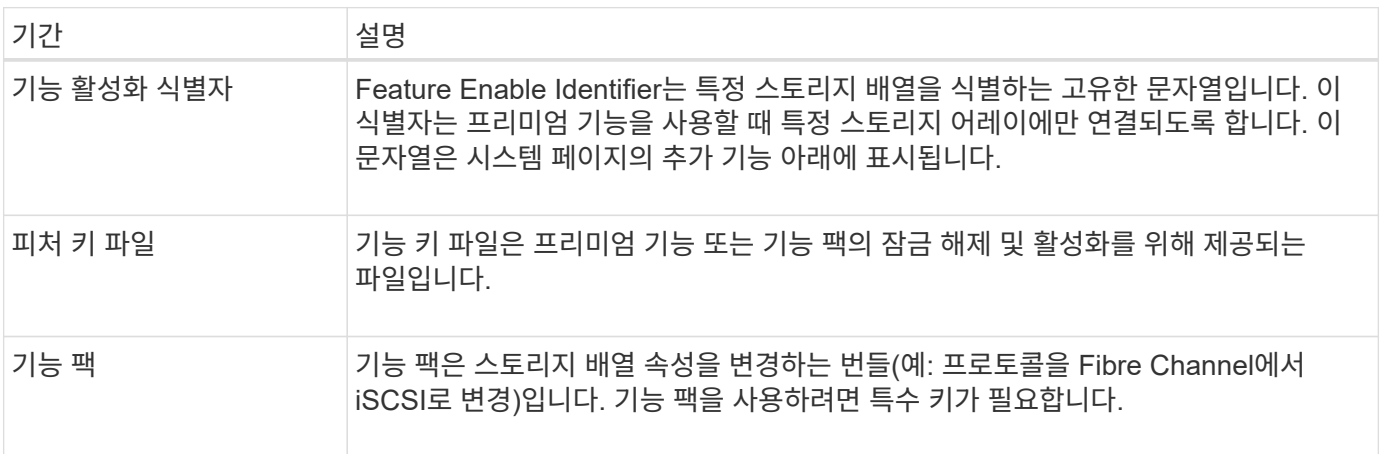

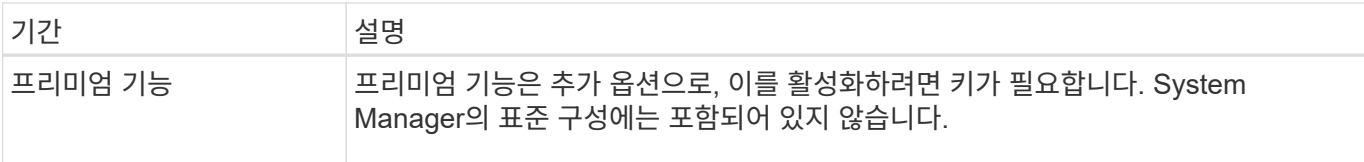

### 기능 키 파일을 가져옵니다

스토리지 어레이에서 프리미엄 기능 또는 기능 팩을 활성화하려면 먼저 기능 키 파일을 구해야 합니다. 키는 하나의 스토리지 배열에만 연결됩니다.

#### 이 작업에 대해

이 작업에서는 기능에 필요한 정보를 수집한 다음 기능 키 파일에 대한 요청을 보내는 방법을 설명합니다. 필수 정보는 다음과 같습니다.

- 섀시 일련 번호입니다
- 기능 활성화 식별자
- 기능 활성화 코드

단계

- 1. System Manager에서 섀시 일련 번호를 찾아 기록합니다. 지원 센터 타일에 마우스를 올려 놓으면 이 일련 번호를 볼 수 있습니다.
- 2. System Manager에서 Enable Identifier 기능을 찾습니다. 설정 [시스템] 메뉴로 이동한 다음 아래로 스크롤하여 \* 추가 기능 \* 으로 이동합니다. Feature Enable Identifier \* 를 찾습니다. 기능 식별자 활성화 의 번호를 기록합니다.
- 3. 기능 활성화를 위한 코드를 찾아 기록합니다. 기능 팩의 경우 이 코드는 변환을 수행하기 위한 적절한 지침에 나와 있습니다.

NetApp 지침은 에서 확인할 수 있습니다 ["NetApp E-Series](https://www.netapp.com/support-and-training/documentation/eseries-santricity/) [시스템](https://www.netapp.com/support-and-training/documentation/eseries-santricity/) [설](https://www.netapp.com/support-and-training/documentation/eseries-santricity/)[명](https://www.netapp.com/support-and-training/documentation/eseries-santricity/)서 [센](https://www.netapp.com/support-and-training/documentation/eseries-santricity/)[터](https://www.netapp.com/support-and-training/documentation/eseries-santricity/) [를](https://www.netapp.com/support-and-training/documentation/eseries-santricity/) [참](https://www.netapp.com/support-and-training/documentation/eseries-santricity/)[조하](https://www.netapp.com/support-and-training/documentation/eseries-santricity/)십시오["](https://www.netapp.com/support-and-training/documentation/eseries-santricity/).

프리미엄 기능의 경우 지원 사이트에서 다음과 같이 활성화 코드에 액세스할 수 있습니다.

- a. 에 로그인합니다 ["NetApp](https://mysupport.netapp.com/site/global/dashboard) [지원](https://mysupport.netapp.com/site/global/dashboard)["](https://mysupport.netapp.com/site/global/dashboard).
- b. 사용 중인 제품의 \* 소프트웨어 라이선스 \* 로 이동합니다.
- c. 스토리지 어레이 섀시의 일련 번호를 입력하고 \* Go \* 를 클릭합니다.
- d. 라이센스 키 \* 열에서 기능 활성화 코드를 찾습니다.
- e. 원하는 기능에 대한 기능 활성화 코드를 기록합니다.
- 4. 섀시 일련 번호, 활성화 식별자 및 기능 활성화를 위한 코드와 같은 정보를 사용하여 스토리지 공급업체에 이메일 또는 텍스트 문서를 보내 기능 키 파일을 요청합니다.

로 이동할 수도 있습니다 ["NetApp](http://partnerspfk.netapp.com) [라이](http://partnerspfk.netapp.com)센스 [활성화](http://partnerspfk.netapp.com)[:](http://partnerspfk.netapp.com) [스토리지](http://partnerspfk.netapp.com) [어레이](http://partnerspfk.netapp.com) [프리미](http://partnerspfk.netapp.com)엄 [기능](http://partnerspfk.netapp.com) [활성화](http://partnerspfk.netapp.com)["](http://partnerspfk.netapp.com) 및 필요한 정보를 입력하여 기능 팩 또는 기능 팩을 얻습니다. (이 사이트의 지침은 기능 팩이 아닌 프리미엄 기능에 대한 것입니다.)

작업을 마친 후

기능 키 파일이 있는 경우 프리미엄 기능 또는 기능 팩을 활성화할 수 있습니다.

### 프리미엄 기능 지원

프리미엄 기능은 활성화를 위한 키가 필요한 추가 옵션입니다.

시작하기 전에

- 기능 키를 받았습니다. 필요한 경우 기술 지원 부서에 키를 문의하십시오.
- 키 파일을 관리 클라이언트(System Manager 액세스를 위한 브라우저가 있는 시스템)에 로드했습니다.

이 작업에 대해

이 작업에서는 System Manager를 사용하여 프리미엄 기능을 활성화하는 방법을 설명합니다.

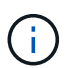

프리미엄 기능을 해제하려면 스토리지 배열 기능 비활성화 명령을 사용해야 합니다 (disable storageArray) (featurePack | feature=featureAttributeList)를 클릭합니다.

단계

- 1. 설정 [시스템] 메뉴를 선택합니다.
- 2. 추가 기능 \* 에서 \* 프리미엄 기능 사용 \* 을 선택합니다.

Premium 기능 사용 대화 상자가 열립니다.

3. 찾아보기 \* 를 클릭한 다음 키 파일을 선택합니다.

대화 상자에 파일 이름이 표시됩니다.

4. 사용 \* 을 클릭합니다.

기능 팩을 활성화합니다

기능 팩은 스토리지 배열 속성을 변경하는 번들(예: 프로토콜을 Fibre Channel에서 iSCSI로 변경)입니다. 기능 팩에는 지원을 위한 특수 키가 필요합니다.

시작하기 전에

- 새 스토리지 배열 속성의 변환 및 준비를 설명하는 적절한 지침을 따랐습니다. 호스트 프로토콜 변환 지침은 해당 컨트롤러 모델의 하드웨어 유지보수 가이드를 참조하십시오.
- 스토리지 배열이 오프라인이므로 호스트 또는 애플리케이션이 이를 액세스하지 않습니다.
- 모든 데이터가 백업됩니다.
- 기능 팩 파일을 받았습니다.

기능 팩 파일이 관리 클라이언트(System Manager 액세스를 위한 브라우저가 있는 시스템)에 로드됩니다.

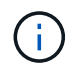

다운타임 유지 관리 창을 예약하고 호스트와 컨트롤러 사이의 모든 I/O 작업을 중지해야 합니다. 또한 변환을 성공적으로 완료할 때까지 스토리지 배열의 데이터에 액세스할 수 없습니다.

이 작업에 대해

이 작업에서는 System Manager를 사용하여 기능 팩을 설정하는 방법에 대해 설명합니다. 작업을 마치면 스토리지 배열을 다시 시작해야 합니다.

단계

- 1. 설정 [시스템] 메뉴를 선택합니다.
- 2. 추가 기능 \* 아래에서 \* 기능 팩 변경 \* 을 선택합니다.
- 3. 찾아보기 \* 를 클릭한 다음 키 파일을 선택합니다.

대화 상자에 파일 이름이 표시됩니다.

- 4. 유형 change 필드에 입력합니다.
- 5. 변경 \* 을 클릭합니다.

기능 팩 마이그레이션이 시작되고 컨트롤러가 재부팅됩니다. 기록되지 않은 캐시 데이터가 삭제되어 입출력 작업이 발생하지 않습니다. 두 컨트롤러가 자동으로 재부팅되므로 새로운 기능 팩이 적용됩니다. 재부팅이 완료되면 스토리지 배열이 응답 상태로 돌아갑니다.

### <span id="page-14-0"></span>**CLI(Command Line Interface)** 다운로드

System Manager에서 CLI(Command Line Interface) 패키지를 다운로드할 수 있습니다.

CLI는 스토리지 시스템을 구성하고 모니터링하기 위한 텍스트 기반 방법을 제공합니다. https를 통해 통신하며 외부에서 설치된 관리 소프트웨어 패키지에서 사용할 수 있는 CLI와 동일한 구문을 사용합니다. CLI를 다운로드하는 데 키가 필요하지 않습니다.

시작하기 전에

CLI 명령을 실행하려는 관리 시스템에서 Java Runtime Environment(JRE) 버전 8 이상을 사용할 수 있어야 합니다.

단계

- 1. 설정 [시스템] 메뉴를 선택합니다.
- 2. 추가 기능 \* 에서 \* 명령줄 인터페이스 \* 를 선택합니다.

ZIP 패키지가 브라우저로 다운로드됩니다.

3. ZIP 파일을 스토리지 배열에 대한 CLI 명령을 실행할 관리 시스템에 저장한 다음 파일의 압축을 풉니다.

이제 DOS C: 프롬프트와 같은 운영 체제 프롬프트에서 CLI 명령을 실행할 수 있습니다. CLI 명령 참조는 System Manager 사용자 인터페이스 오른쪽 위의 도움말 메뉴에서 사용할 수 있습니다.

## <span id="page-14-1"></span>**FAQ** 를 참조하십시오

자동 로드 밸런싱이란 무엇입니까**?**

자동 로드 밸런싱 기능은 자동화된 I/O 밸런싱을 제공하고 호스트에서 들어오는 I/O 트래픽이 두 컨트롤러 간에 동적으로 관리 및 균형 조정되도록 합니다.

자동 로드 밸런싱 기능은 시간이 지남에 따라 로드 변화에 동적으로 반응하여 볼륨 컨트롤러 소유권을 자동으로 조정하여 컨트롤러 간에 워크로드가 이동할 때 발생하는 로드 불균형 문제를 해결하여 I/O 리소스 관리를 향상시킵니다. 각 컨트롤러의 워크로드는 지속적으로 모니터링되며 호스트에 설치된 다중 경로 드라이버의 협력을 통해 필요할 때마다 자동으로 균형을 맞출 수 있습니다. 컨트롤러 간에 워크로드가 자동으로 재조정되면 스토리지 관리자는 스토리지 어레이의 로드 변경을 수용하기 위해 볼륨 컨트롤러 소유권을 수동으로 조정해야 하는 부담을 덜 수 있습니다.

자동 로드 밸런싱이 활성화되면 다음 기능을 수행합니다.

- 컨트롤러 리소스 활용률을 자동으로 모니터링 및 균형 조정
- 필요한 경우 볼륨 컨트롤러 소유권을 자동으로 조정하여 호스트와 스토리지 어레이 간의 I/O 대역폭을 최적화합니다.

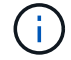

컨트롤러의 SSD Cache를 사용하도록 할당된 볼륨은 자동 로드 밸런싱 전송을 지원하지 않습니다.

컨트롤러 캐시란 무엇입니까**?**

컨트롤러 캐시는 두 가지 유형의 I/O(I/O) 작업, 즉 컨트롤러 및 호스트 간, 컨트롤러 및 디스크 간 작업을 간소화하는 물리적 메모리 공간입니다.

읽기 및 쓰기 데이터 전송의 경우 호스트와 컨트롤러는 고속 연결을 통해 통신합니다. 그러나 디스크가 상대적으로 느린 장치이기 때문에 컨트롤러의 백엔드에서 디스크와의 통신이 느려집니다.

컨트롤러 캐시가 데이터를 수신하면 컨트롤러는 데이터가 현재 보유 중인 호스트 애플리케이션에 확인합니다. 이렇게 하면 호스트 애플리케이션이 I/O가 디스크에 기록될 때까지 기다릴 필요가 없습니다. 대신 응용 프로그램에서 작업을 계속할 수 있습니다. 또한 서버 애플리케이션에서 캐시된 데이터에 쉽게 액세스할 수 있으므로 데이터에 액세스하기 위해 디스크를 추가로 읽을 필요가 없습니다.

컨트롤러 캐시는 다음과 같은 여러 가지 방법으로 스토리지 어레이의 전반적인 성능에 영향을 줍니다.

- 캐시는 버퍼 역할을 하므로 호스트 및 디스크 데이터 전송을 동기화할 필요가 없습니다.
- 호스트의 읽기 또는 쓰기 작업에 대한 데이터가 이전 작업의 캐시에 있을 수 있으므로 디스크를 액세스할 필요가 없습니다.
- 쓰기 캐시를 사용하는 경우 이전 쓰기 작업의 데이터가 디스크에 기록되기 전에 호스트에서 후속 쓰기 명령을 전송할 수 있습니다.
- 캐시 프리페치가 설정된 경우 순차적 읽기 액세스가 최적화됩니다. 캐시 프리페치를 사용하면 디스크에서 데이터를 읽는 대신 캐시에서 데이터를 더 많이 찾을 수 있습니다.

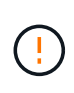

• 데이터 손실 가능성 \* — 배터리 없이 \* 쓰기 캐싱 \* 옵션을 활성화하고 보호를 위한 범용 전원 공급 장치가 없는 경우 데이터가 손실될 수 있습니다. 또한 컨트롤러 배터리가 없고 \* 배터리 없이 쓰기

캐싱 \* 옵션을 활성화하면 데이터가 손실될 수 있습니다.

캐시 플러싱이란 무엇입니까**?**

캐시에 기록되지 않은 데이터의 양이 특정 수준에 도달하면 컨트롤러는 캐시된 데이터를 드라이브에 주기적으로 씁니다. 이 쓰기 프로세스를 "플러시"라고 합니다.

컨트롤러는 캐시 플러싱에 두 가지 알고리즘(요구 기반 및 사용 기간 기반)을 사용합니다. 컨트롤러는 캐시된 데이터의 양이 캐시 플러시 임계값 아래로 떨어질 때까지 수요 기반 알고리즘을 사용합니다. 기본적으로 플러시는 캐시의 80%가 사용 중일 때 시작됩니다.

System Manager에서 "Start demand cache flashing" 임계값을 설정하여 사용자 환경에서 사용되는 입출력 유형을 가장 잘 지원할 수 있습니다. 주로 쓰기 작업을 수행하는 환경에서는 "Start demand cache flashing" 비율을 높게 설정하여 새 쓰기 요청을 디스크로 이동하지 않고 캐시로 처리할 수 있는 확률을 높여야 합니다. 백분율 설정은 더 많은 데이터가 캐시에 남아 있도록 캐시 플러시 수를 제한하여 캐시 적중률이 증가할 수 있습니다.

입출력 오류가 발생하는 환경(데이터 급증)에서는 낮은 캐시 플러시를 사용하여 시스템이 데이터 버스트 사이에 캐시를 자주 플러시할 수 있습니다. 다양한 부하를 처리하는 다양한 I/O 환경에서 또는 로드 유형을 알 수 없는 경우 임계값을 양호한 중간 지면으로 50%로 설정합니다. 시작 비율이 80%보다 낮은 경우 호스트 읽기에 필요한 데이터를 사용할 수 없기 때문에 성능이 저하될 수 있습니다. 낮은 비율을 선택하면 캐시 레벨을 유지하는 데 필요한 디스크 쓰기 수도 증가하여 시스템 오버헤드가 증가합니다.

연령 기반 알고리즘은 쓰기 데이터가 디스크에 플러시되기 전에 캐시에 남아 있을 수 있는 기간을 지정합니다. 컨트롤러는 캐시 플러시 임계값에 도달할 때까지 연령 기반 알고리즘을 사용합니다. 기본값은 10초이지만 이 기간은 비활성 기간 동안에만 계산됩니다. System Manager에서 플러시 타이밍을 수정할 수 없습니다. 대신 CLI(Command-Line Interface)에서 \* 스토리지 배열 설정 \* 명령을 사용해야 합니다.

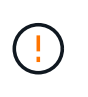

• 데이터 손실 가능성 \* — 배터리 없이 \* 쓰기 캐싱 \* 옵션을 활성화하고 보호를 위한 범용 전원 공급 장치가 없는 경우 데이터가 손실될 수 있습니다. 또한 컨트롤러 배터리가 없고 \* 배터리 없이 쓰기 캐싱 \* 옵션을 활성화하면 데이터가 손실될 수 있습니다.

### 캐시 블록 크기란 무엇입니까**?**

스토리지 시스템의 컨트롤러는 캐시를 "블록"으로 구성합니다. 이는 8, 16, 32KiB 크기의 메모리 청크입니다. 스토리지 시스템의 모든 볼륨이 동일한 캐시 공간을 공유하기 때문에 볼륨에 캐시 블록 크기가 하나만 있을 수 있습니다.

애플리케이션은 스토리지 성능에 영향을 미칠 수 있는 다양한 블록 크기를 사용합니다. 기본적으로 System Manager의 블록 크기는 32KiB이지만 값을 8, 16, 32KiB로 설정할 수 있습니다. 파일 시스템 또는 데이터베이스 애플리케이션에 적합한 크기는 더 작습니다. 크기가 클수록 대용량 데이터 전송, 순차 I/O 또는 멀티미디어와 같은 고대역폭이 필요한 응용 프로그램에 적합합니다.

### 스토리지 배열 클록은 언제 동기화해야 합니까**?**

System Manager에 표시되는 타임 스탬프가 관리 클라이언트(브라우저를 통해 System Manager에 액세스하는 컴퓨터)에 표시되는 타임 스탬프와 정렬되지 않은 경우 스토리지 어레이에서 컨트롤러 클록을 수동으로 동기화해야 합니다. 이 작업은 System Manager에서 NTP(네트워크 시간 프로토콜)가 활성화되지 않은 경우에만 필요합니다.

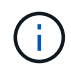

시계를 수동으로 동기화하는 대신 NTP 서버를 사용하는 것이 좋습니다. NTP는 SNTP(Simple Network Time Protocol)를 사용하여 외부 서버와 시계를 자동으로 동기화합니다.

시스템 페이지에서 사용할 수 있는 스토리지 배열 시계 동기화 대화 상자에서 동기화 상태를 확인할 수 있습니다. 대화 상자에 표시된 시간이 일치하지 않으면 동기화를 실행합니다. 이 대화 상자를 주기적으로 볼 수 있습니다. 이 대화 상자는 컨트롤러 시계의 시간 디스플레이가 서로 분리되어 더 이상 동기화되지 않았음을 나타냅니다.

Copyright © 2024 NetApp, Inc. All Rights Reserved. 미국에서 인쇄됨 본 문서의 어떠한 부분도 저작권 소유자의 사전 서면 승인 없이는 어떠한 형식이나 수단(복사, 녹음, 녹화 또는 전자 검색 시스템에 저장하는 것을 비롯한 그래픽, 전자적 또는 기계적 방법)으로도 복제될 수 없습니다.

NetApp이 저작권을 가진 자료에 있는 소프트웨어에는 아래의 라이센스와 고지사항이 적용됩니다.

본 소프트웨어는 NetApp에 의해 '있는 그대로' 제공되며 상품성 및 특정 목적에의 적합성에 대한 명시적 또는 묵시적 보증을 포함하여(이에 제한되지 않음) 어떠한 보증도 하지 않습니다. NetApp은 대체품 또는 대체 서비스의 조달, 사용 불능, 데이터 손실, 이익 손실, 영업 중단을 포함하여(이에 국한되지 않음), 이 소프트웨어의 사용으로 인해 발생하는 모든 직접 및 간접 손해, 우발적 손해, 특별 손해, 징벌적 손해, 결과적 손해의 발생에 대하여 그 발생 이유, 책임론, 계약 여부, 엄격한 책임, 불법 행위(과실 또는 그렇지 않은 경우)와 관계없이 어떠한 책임도 지지 않으며, 이와 같은 손실의 발생 가능성이 통지되었다 하더라도 마찬가지입니다.

NetApp은 본 문서에 설명된 제품을 언제든지 예고 없이 변경할 권리를 보유합니다. NetApp은 NetApp의 명시적인 서면 동의를 받은 경우를 제외하고 본 문서에 설명된 제품을 사용하여 발생하는 어떠한 문제에도 책임을 지지 않습니다. 본 제품의 사용 또는 구매의 경우 NetApp에서는 어떠한 특허권, 상표권 또는 기타 지적 재산권이 적용되는 라이센스도 제공하지 않습니다.

본 설명서에 설명된 제품은 하나 이상의 미국 특허, 해외 특허 또는 출원 중인 특허로 보호됩니다.

제한적 권리 표시: 정부에 의한 사용, 복제 또는 공개에는 DFARS 252.227-7013(2014년 2월) 및 FAR 52.227- 19(2007년 12월)의 기술 데이터-비상업적 품목에 대한 권리(Rights in Technical Data -Noncommercial Items) 조항의 하위 조항 (b)(3)에 설명된 제한사항이 적용됩니다.

여기에 포함된 데이터는 상업용 제품 및/또는 상업용 서비스(FAR 2.101에 정의)에 해당하며 NetApp, Inc.의 독점 자산입니다. 본 계약에 따라 제공되는 모든 NetApp 기술 데이터 및 컴퓨터 소프트웨어는 본질적으로 상업용이며 개인 비용만으로 개발되었습니다. 미국 정부는 데이터가 제공된 미국 계약과 관련하여 해당 계약을 지원하는 데에만 데이터에 대한 전 세계적으로 비독점적이고 양도할 수 없으며 재사용이 불가능하며 취소 불가능한 라이센스를 제한적으로 가집니다. 여기에 제공된 경우를 제외하고 NetApp, Inc.의 사전 서면 승인 없이는 이 데이터를 사용, 공개, 재생산, 수정, 수행 또는 표시할 수 없습니다. 미국 국방부에 대한 정부 라이센스는 DFARS 조항 252.227-7015(b)(2014년 2월)에 명시된 권한으로 제한됩니다.

#### 상표 정보

NETAPP, NETAPP 로고 및 <http://www.netapp.com/TM>에 나열된 마크는 NetApp, Inc.의 상표입니다. 기타 회사 및 제품 이름은 해당 소유자의 상표일 수 있습니다.